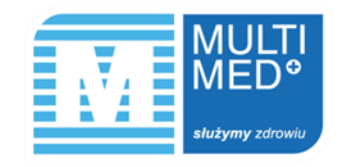

## **10% ZNIŻKI PRZY OPŁACENIU WIZYTY / USŁUGI ONLINE MIN. 48 GODZIN PRZED TERMINEM**

## **Opis promocji**

- **1.** Po zalogowaniu się do IKP (Internetowe Konto Pacjenta) umów wizytę/usługę z minimum 48-godzinnym wyprzedzeniem lub jeśli masz już zarezerwowany termin przejdź bezpośrednio do zakładki "Umówione wizyty".
- **2.** W celu opłacenia wybranej wizyty/usługi kliknij "Opłać". \*
- **3.** W podsumowaniu płatności wpisz kod rabatowy **WIZYTA10** i zatwierdź klikając "Użyj kodu". Pamiętaj, że kod nie będzie aktywny dla wizyt/usług, do których pozostało mniej niż 48 godzin.
- 4. W polu "Kwota rabatu" pokaże się suma, którą zaoszczędziłeś korzystając z kodu rabatowego, a w polu "Kwota do zapłaty" widoczny będzie ostateczny koszt wizyty/usługi.
- **5.** Pamiętaj, że nie ma możliwości zmiany terminu lub odwołania opłaconej wizyty/usługi po skorzystaniu z rabatu 10%.

\* Niektóre usługi nie są udostępnione w IKP i nie możliwości ich wcześniejszego opłacenia, a tym samym skorzystania z rabatu. Użytkownik może skorzystać z rabatu jedynie na usługi udostępnione (widoczne) w zakładce "Umówione wizyty".

## www.multimed.pl